[http://www.egovframe.go.kr/wiki/doku.php?id=egovframework:hyb:hdev:m2e\\_maven3](http://www.egovframe.go.kr/wiki/doku.php?id=egovframework:hyb:hdev:m2e_maven3)

# **Maven3 Update**

# **Description**

- New Template Project Wizard uses Maven3 to make the plug-in M2E Connector available.
- In Developmental Environment 2.0 of eGov Standard Framework, yu need to update the M2E plug-in into Maven3.
- When the M2E plug-in wiht Maven2 is used, you will encounter the following error message in Device API New

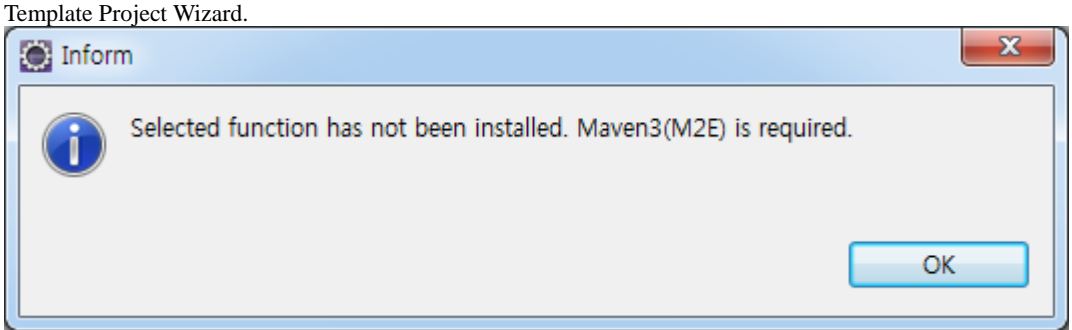

**You do not need to proceed with the m2e plug-in where Maven3 plug-in is available.**

## **Upgrade M2E**

Check the version of your M2E.

- You do not need to proceed with the m2e plug-in where Maven3 plug-in is available.
- Maven Integration for Eclipse : Version 0.12.1.20110112 **[Conventional eGov Standard Framework 2.0 M2E - Maven2]**

Check the version of Maven in the developmental environment.

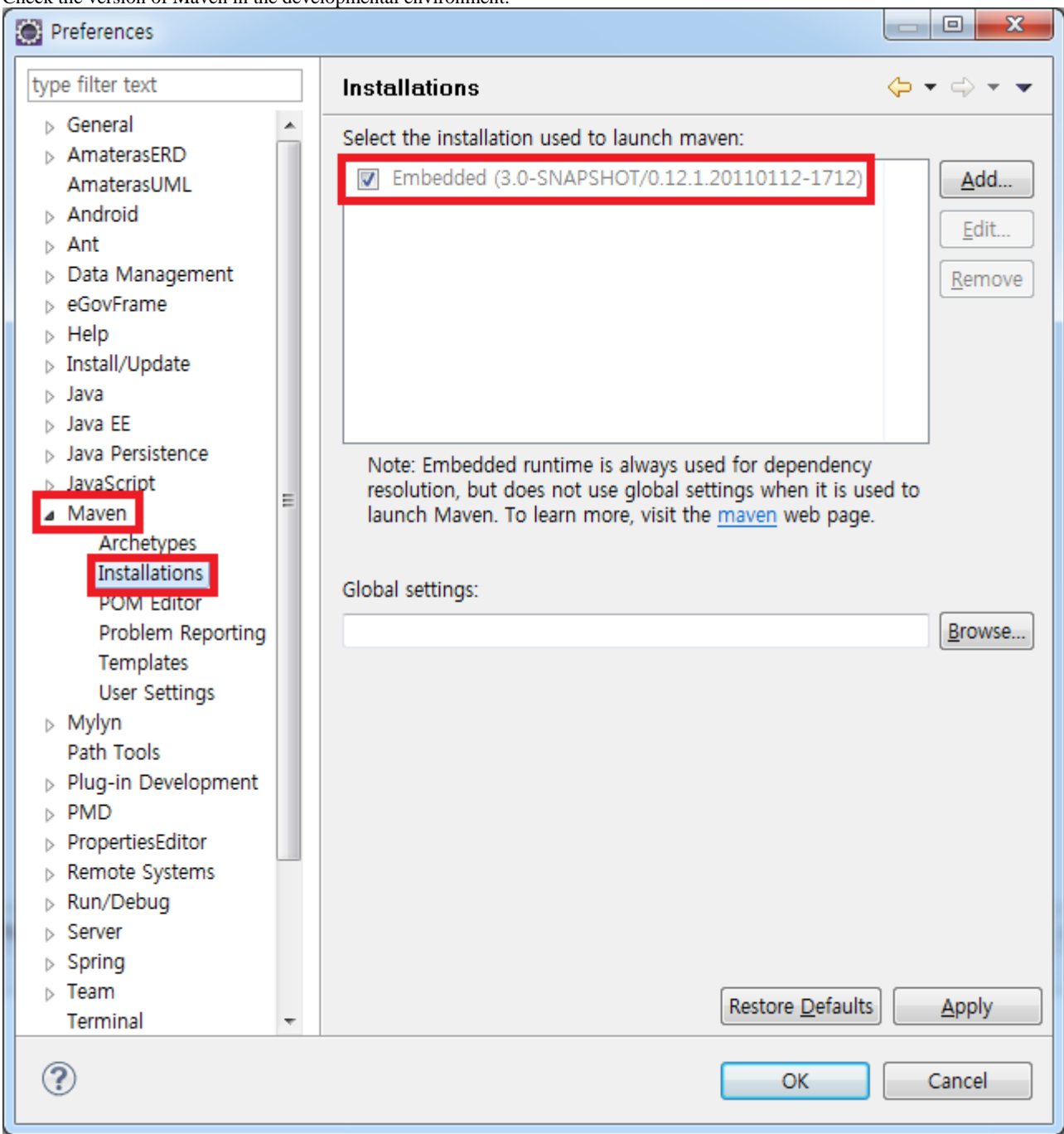

#### M2E Uninstall

1. **[Help > About Eclipse > Installation Details](http://www.egovframe.go.kr/wiki/lib/exe/detail.php?id=egovframework:hyb:hdev:m2e_maven3&media=egovframework:hyb:hdev:maven2_uninstall_1.png)** 

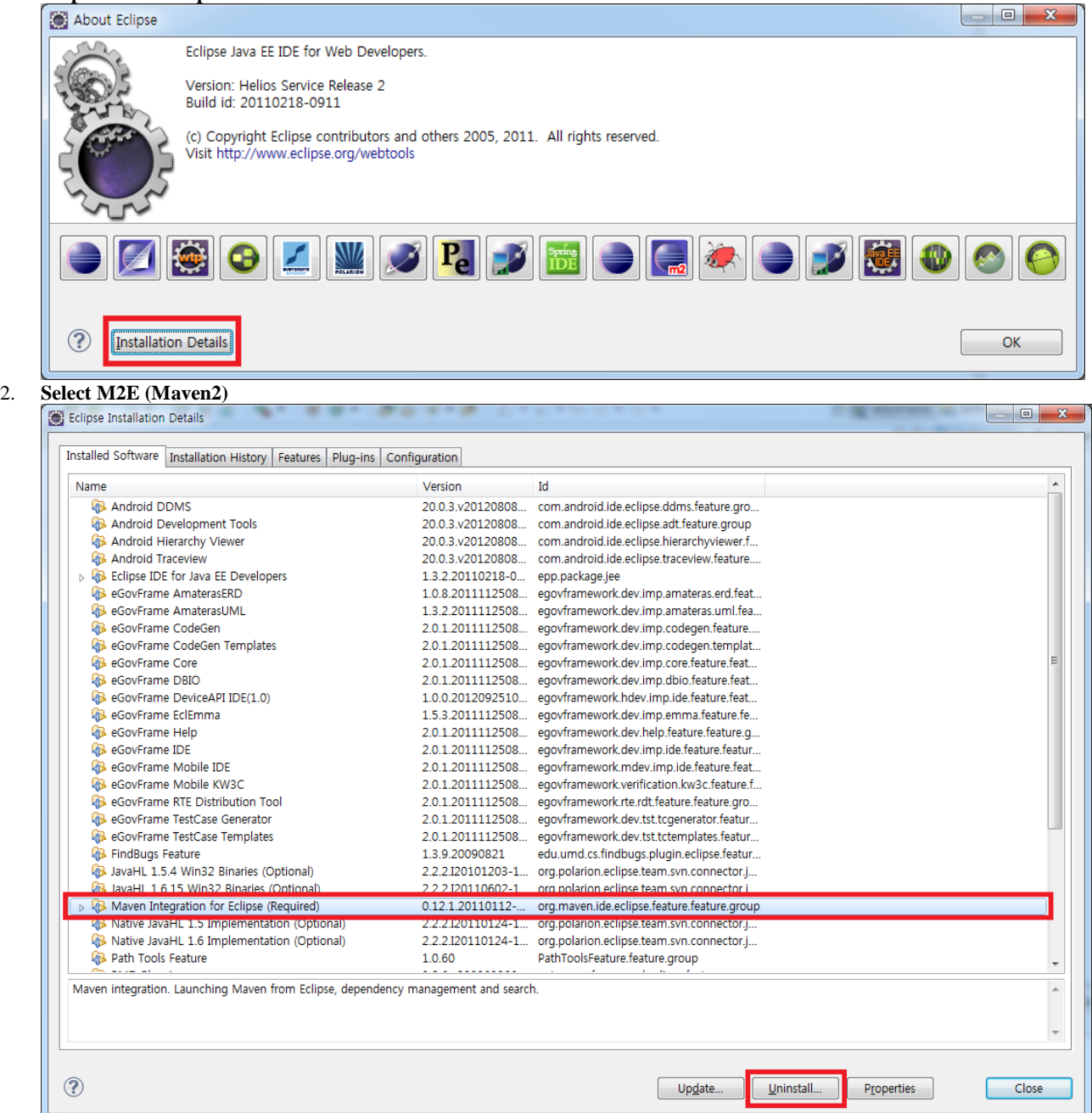

### 3. **[Uninstall](http://www.egovframe.go.kr/wiki/lib/exe/detail.php?id=egovframework:hyb:hdev:m2e_maven3&media=egovframework:hyb:hdev:maven2_uninstall_3.png)**

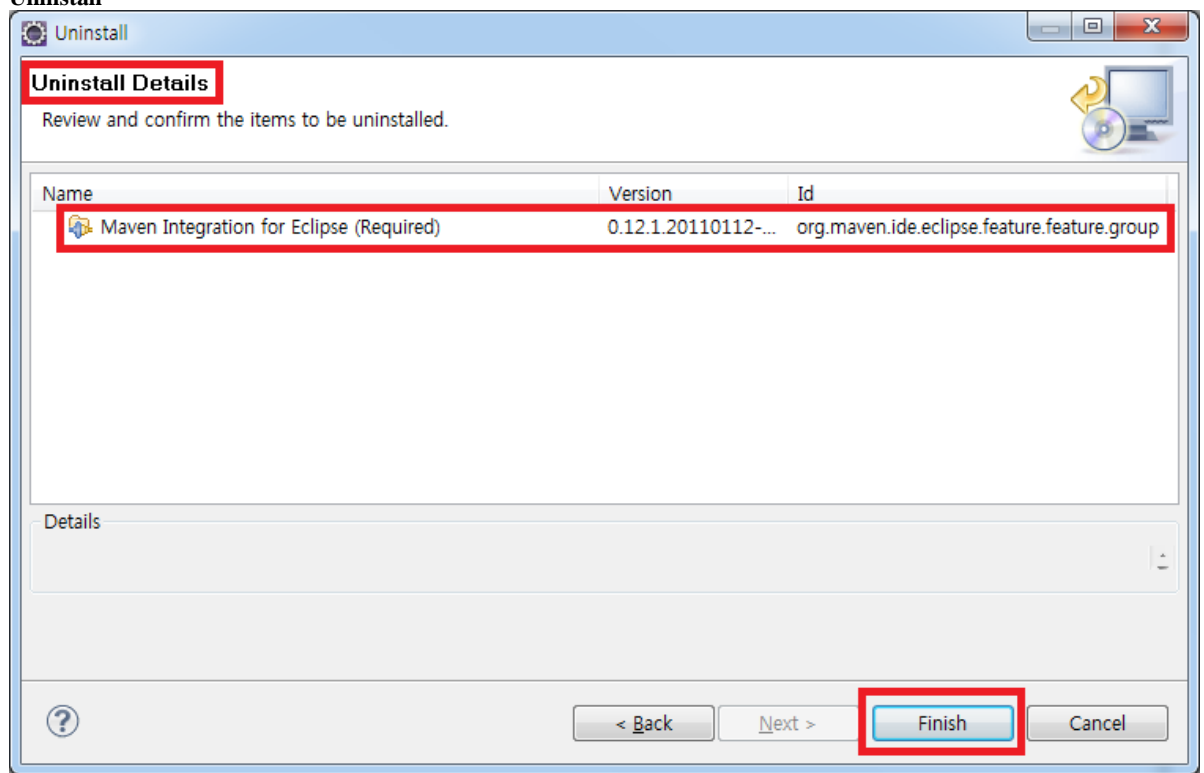

4. **Proceed with uninstall and restart the developmental environment**

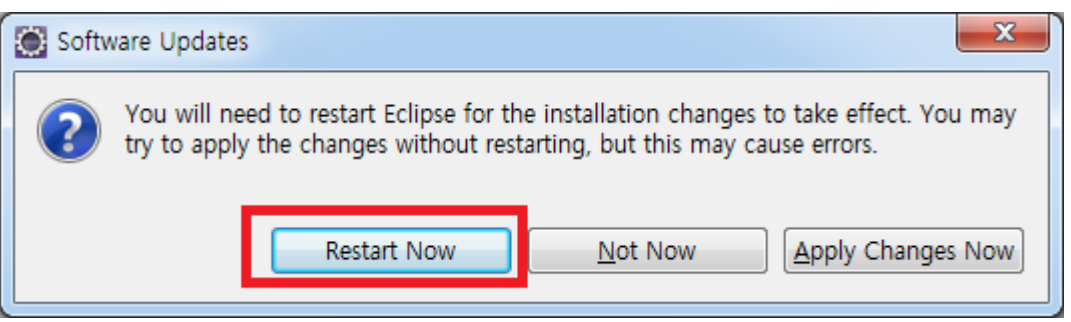

M2E Install

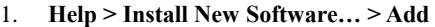

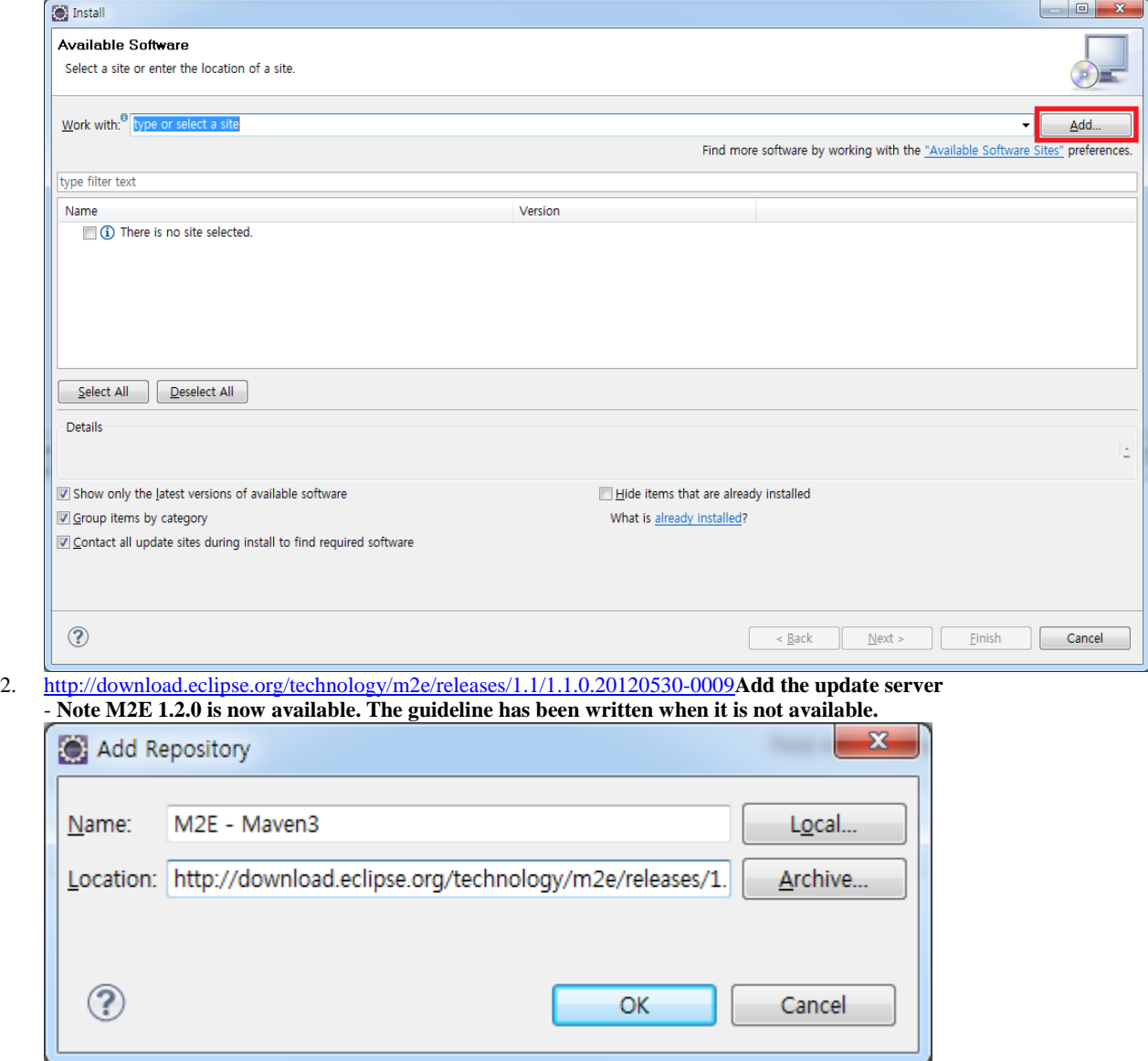

3. **[Choose the desired server and plug-in.](http://www.egovframe.go.kr/wiki/lib/exe/detail.php?id=egovframework:hyb:hdev:m2e_maven3&media=egovframework:hyb:hdev:maven3_install_3.png)** 

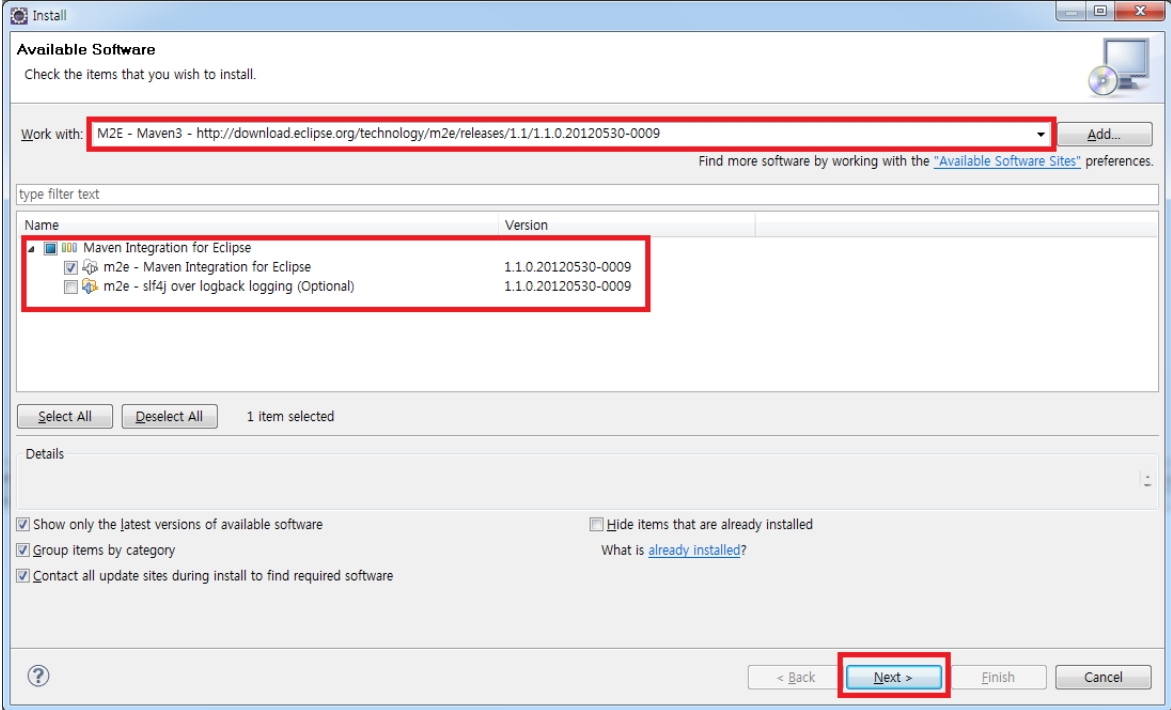

### 4. **[Next > Agree to License > Finish](http://www.egovframe.go.kr/wiki/lib/exe/detail.php?id=egovframework:hyb:hdev:m2e_maven3&media=egovframework:hyb:hdev:maven3_install_4.png)**

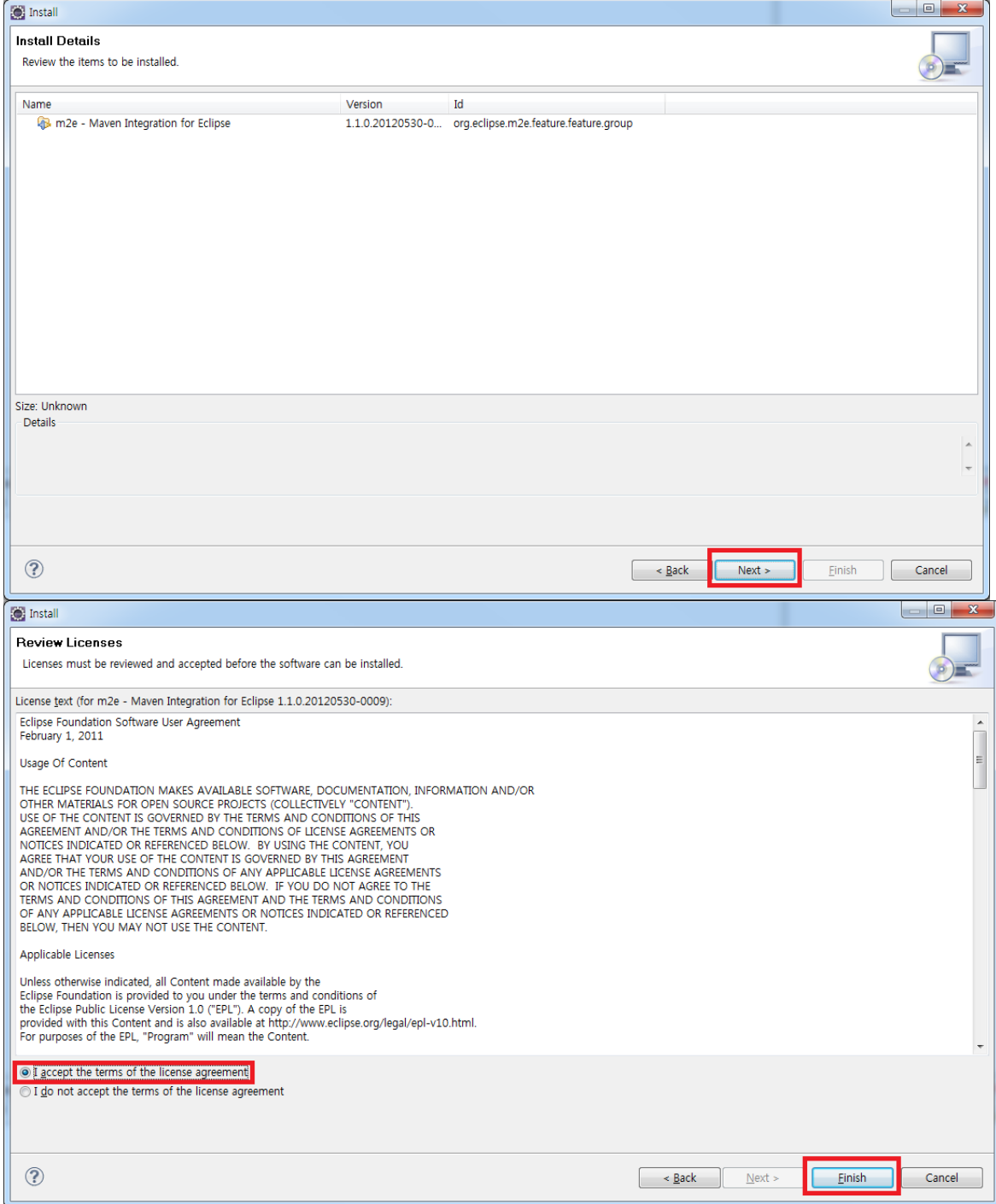

5. **[Proceed with installation and restart the developmental environment](http://www.egovframe.go.kr/wiki/lib/exe/detail.php?id=egovframework:hyb:hdev:m2e_maven3&media=egovframework:hyb:hdev:maven3_install_6.png)**

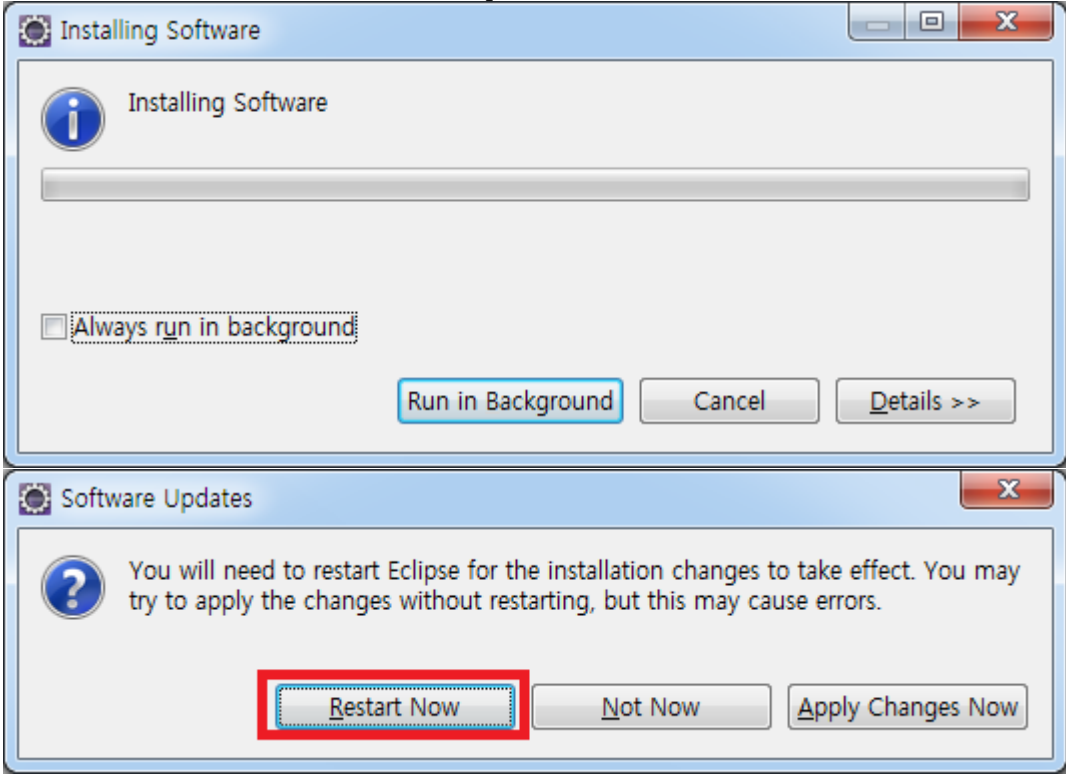